各班觸按大屏英語聽力操作說明

1. 打開觸控大屏電源,在大屏右下方按下【Home】鍵返回大屏首頁,並使用 【音量】鍵調整適當音量。

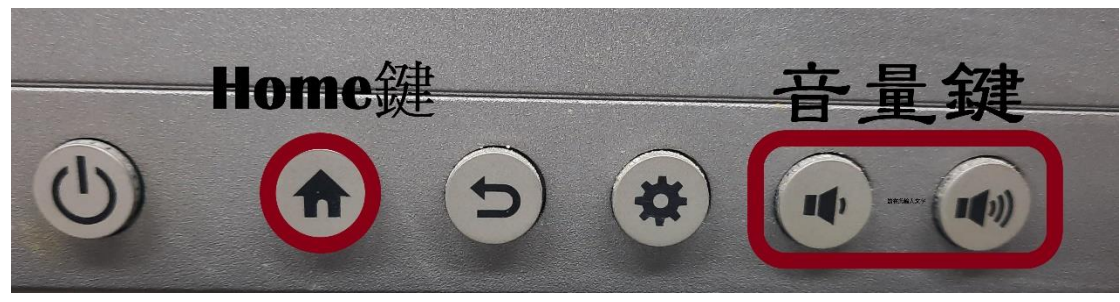

2. 在大屏左下角插入 USB 聽力隨身碟,選擇【確定】開啟 AMS 文件瀏覽器。

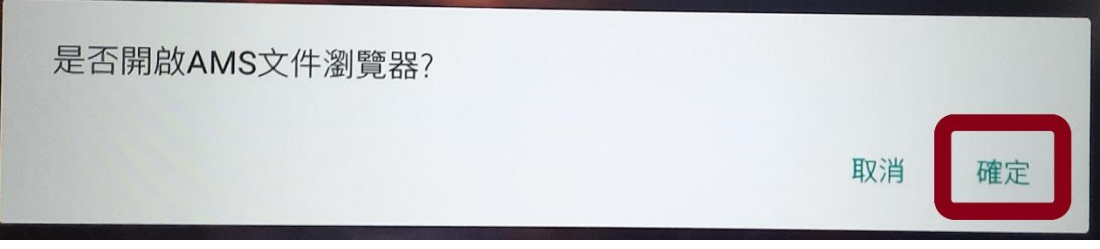

3. 先在左方選擇插入的隨身碟,再到右方選擇聽力測驗 MP3 檔案播放。

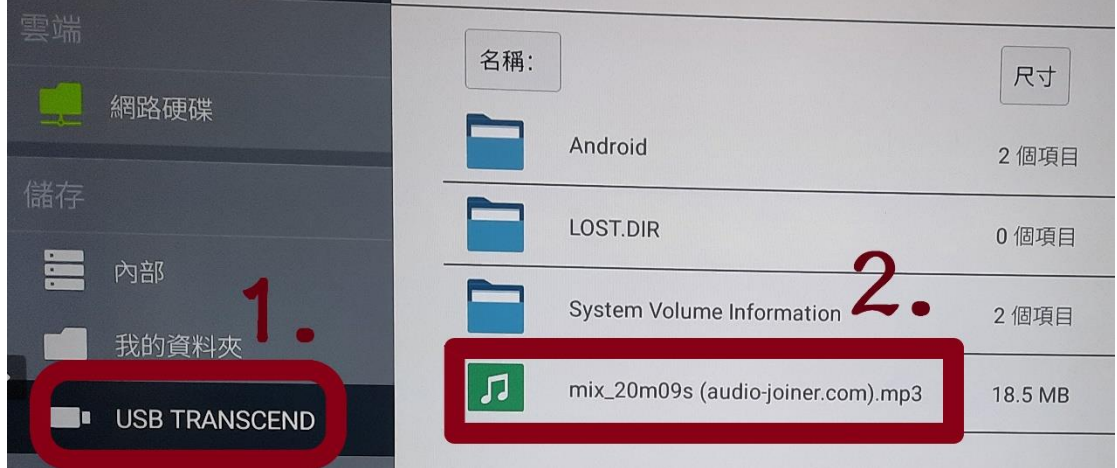

4. 聽力測驗播放結束,請按【暫停】鍵停止播放。再按下【Home】鍵回到首頁 後,移除聽力測驗 USB 隨身碟。

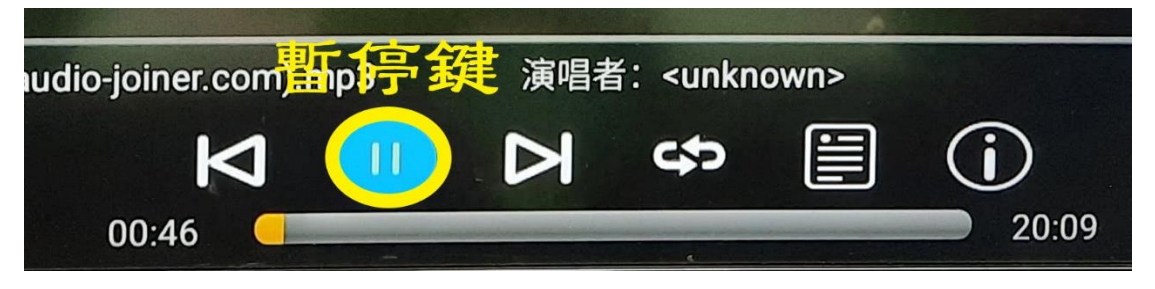